# UMA electronics

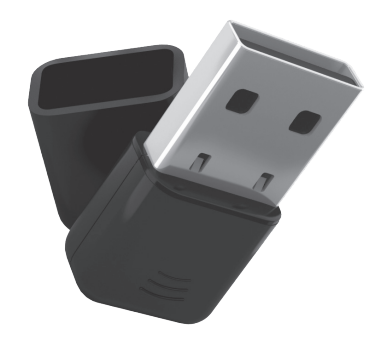

# USB Wi-Fi ADANTEP **DV0002HD**

РУКОВОДСТВО ПО ЭКСПЛУАТАЦИИ

# СПАСИБО ВАМ ЗА ПРИОБРЕТЕНИЕ ПРОДУКЦИИ LUMAX!

Данное руководство содержит инструкции по устройству и эксплуатации изделия. Пожалуйста, внимательно ознакомьтесь с ними, чтобы правильно использовать прибор, и сохраните руководство для дальнейшего применения.

#### ИНФОРМАЦИЯ ПО ТЕХНИКЕ **БЕЗОПАСНОСТИ**

- Производитель не несет ответственности за повреждения, вызванные несоблюдением требований техники безопасности и правил эксплуатации изделия.
- Не используйте устройство в помещениях, где в атмосфере могут содержаться пары легковоспламеняющихся веществ или пыль.
- Не воздействуйте на устройство при помощи острых предметов, оберегайте от воздействия на него ударных нагрузок.
- Избегайте попадания в прибор или его упаковку воды и эксплуатации в условиях высокой влажности.

## ЗАПРЕЩАЕТСЯ погружать устройство в воду!

- При транспортировке и хранении запрещается подвергать прибор механическому воздействию, ведущему к его повреждению или нарушению целостности упаковки.
- Устройство не предназначено для использования лицами (включая детей) с пониженными умственными, психическими или физическими способностями либо при отсутствии у них опыта или знаний. Они должны находиться под контролем или быть проинструктированы об использовании прибора лицом, ответственным за их безопасность.
- Запрещены самостоятельный ремонт устройства или внесение изменений в его конструкцию. Ремонт должен производиться исключительно квалифицированным специалистом. Непрофессионально выполненная работа может привести к поломке устройства.

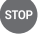

ВНИМАНИЕ! Запрещено использование прибора при любых неисправностях.

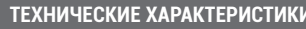

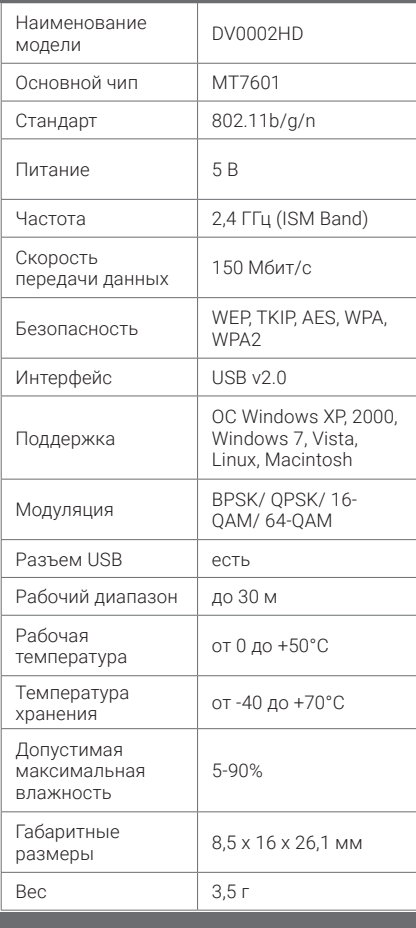

## **КОМПЛЕКТА ЦИЯ**

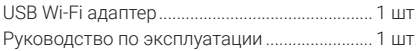

## УСТРОЙСТВО ПРИБОРА

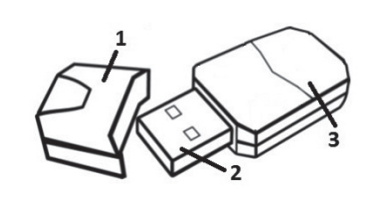

#### 1. Крышка

2. USB-разъем - позволяет подключить адаптер к любому свободному USB-порту компьютера, ресивера, ноутбука, медиаплеера, проигрывателя Blue-ray или планшета.

3. Корпус

Производитель оставляет за собой право вносить конструктивные изменения в прибор, не ухудшающие его качество

## ПЕРЕД НАЧАЛОМ ИСПОЛЬЗОВАНИЯ

Вскройте упаковку и аккуратно достаньте изделие, убедитесь в отсутствии его механических повреждений. Удалите весь упаковочный материал.

#### **ПОРЯДОК УСТАНОВКИ USB WI-FI АДАПТЕРА B ПРИЕМНИКАХ LUMAX**

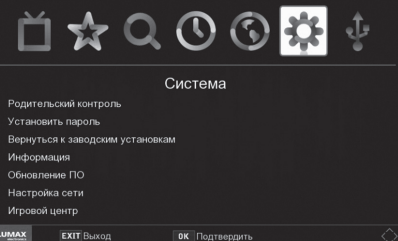

- 1. Подключите адаптер к свободному USB-порту содного тите одинтер к свооодному обо-порту<br>вашего цифрового телевизионного приемника<br>стандарта DVB-T2/C, DVB-C LUMAX Electronics.
- 2. Система автоматически распознает подключение Wi-Fi адаптера.
- 3. Перейдите в подраздел «Настройка сети» раздела «Система».
- 4. В появившемся списке найдите сеть, к которой у вас есть доступ, и введите пароль. При успешном подключении вы получите доступ к подразделу «Интернет» раздела «USB».

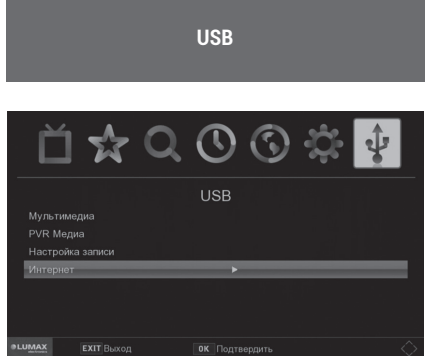

В этом подменю Вы можете настроить прибор только на прием сигнала Wi-Fi от своего домашнего роутера. Для подключения вы должны использовать данный адаптер и настроить домашний роутер (ввести пароль). После этого Вы сможете использовать цифровой телевизионный приемник для просмотра большого количества интернет-приложений, таких как кинозал LUMAX. онлайн-кинотеатр Megogo, YouTube, Google карты, Погода и т. д.

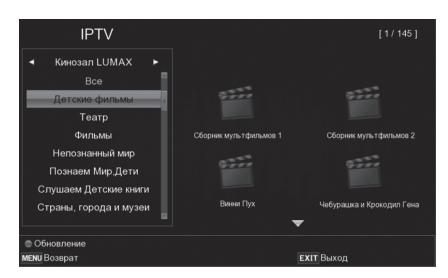

Приложение «Кинозал LUMAX» создано для просмотра новых и старых кинохитов в хорошем качестве и высоком разрешении и содержит огромную кинотеку! Там находятся более 500 лучших российских художественных фильмов, мульфильмов, аудиосказок, спектаклей, мюзиклов, обучающих фильмов для детей и научно-популярных программ. Отсутствие ограничений на длительность просмотра и возможность смотреть классику и новинки станут любимым преимуществом данного приложения!

Интерфейс приложения «Кинозал LUMAX» предельно прост, выполнен без ненужных деталей. Просто подключитесь к Интернету и, выбрав в меню своего приемника нужную строку, следуйте ИНСТРУКЦИЯМ.

Наслаждайтесь происходящим на экране в любое время и без рекламы!

Станьте истинным киноманом вместе с LUMAX!

#### ПОРЯДОК УСТАНОВКИ USB WI-FI АДАПТЕРА ДЛЯ КОМПЬЮТЕРОВ/ПЛАНШЕТОВ

#### СИСТЕМНЫЕ ТРЕБОВАНИЯ

Свободный USB 1.1/2.0 порт Операционная система: Windows 2000/XP/Vista/ win7/Linux/MAC.OS/wince

- Свободное дисковое пространство: 2 МВ

#### ПОРЯДОК УСТАНОВКИ

- Подключите адаптер к свободному USB-порту вашего устройства
- 2. Скачайте драйвер устройства по ссылке: https://lumax.ru/wp-content/uploads/2019/05/ DV0002HD\_DRV.zip

#### УСТАНОВКА ДРАЙВЕРА

.<br>У вас должна быть следующая информация.

1. Имя беспроводной сети (SSID). 2. Шифрование / Сетевой ключ (если необходимо)

Снимки экрана, представленные ниже, основаны на Windows Vista. В других операционных системах может быть другой экран, но все процедуры идентичны. Перед установкой программного обеспече-

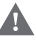

ния не следует подключать Wi-Fi адаптер к пип по следует подполать тип педантер п<br>ПК, подключите его после полной установки программного обеспечения 1 Включите компьютер и выберите Windows 2000 /

- XP / Vista / win7 / Linux / MAC.OS до полной загрузки.
- 2. Запустите программу «Setup.exe» из скачанных файлов. «Ralink Wireless LAN - InstallShield Wizard» появится на вашем экране, выберите «Я принимаю условия лицензионного соглашения», затем нажмите «Next».

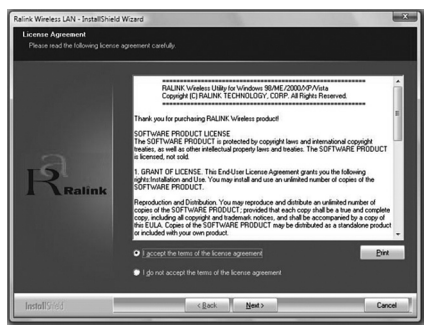

Нажмите «Install», чтобы начать установку, и она скопирует все необходимые файлы на ваш жесткий диск автоматически.

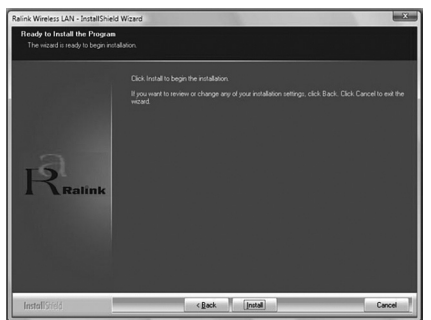

Нажмите «Finish», когда вы увидите экран завершения мастера установки, чтобы завершить **VCTAHOBKV** 

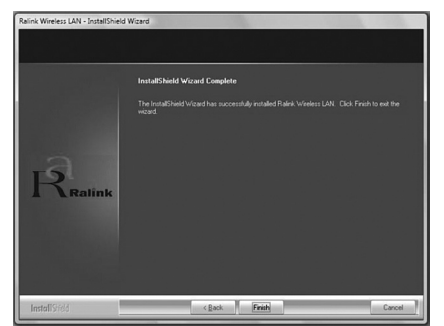

5. При успешном завершении установки вы увидите значок «Конфигурация и монитор» на панели задач. Если вы не видите значок, настоятельно рекомендуется перезагрузить компьютер. Однако, если вы все еще не видите значок, удалите и снова установите программное обеспечение.

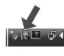

6. В настройках вашего ПК или планшета найдите сеть, к которой у вас есть доступ, и введите пароль. При успешном подключении на экране появится соответствующее уведомление от системы.

Уход за прибором

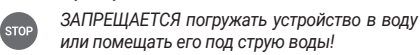

Производите очистку корпуса прибора сухой мягкой тканью, не используйте абразивные и спиртосодержащие вещества, поскольку они могут привести к порче устройства

Храните прибор в сухом вентилируемом месте вдали от солнечных лучей и нагревательных приборов. Диапазон допустимой температуры хранения колеблется от -40 до +70°С.

#### ПЕРЕД КВАЛИФИЦИРОВАННЫМ **PEMOHTOM**

Перед тем как обратиться к квалифицированному специалисту по вопросам ремонта, сверьтесь с приведенным в таблице перечнем возможных неисправностей и узнайте причины возникновения и способы их устранения. Часто неполадки возникают всего лишь из-за неправильного использования устройства и легко преодолимы. Если же быстро устранить проблему не удалось, НА ПЫТАЙТАСЬ САМОСТОЯТАЛЬНО ДАМОНТИДОВАТЬ ИЗлелие, это привелет к отмене гарантии.

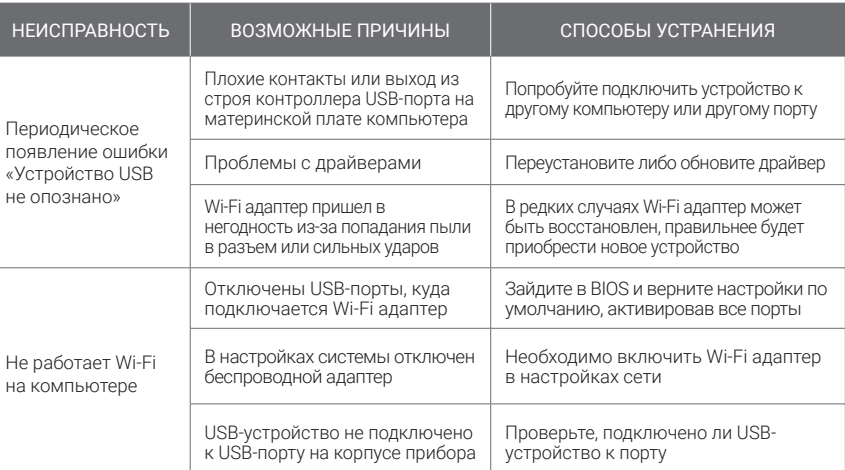

#### ГАРАНТИЙНЫЕ ОБЯЗАТЕЛЬСТВА

Гарантийный срок эксплуатации прибора - 1 год со дня продажи при соблюдении требований сборки, полключения и установки в соответствии с настоящим руководством по эксплуатации

Претензии по работе и предложения следует направлять по адресу: service@lumax.ru.

По всем вопросам гарантийного обслуживания обращайтесь в места приобретения продукции.

Гарантия не распространяется на следующие случаи: • устройство подвергалось ремонту или измене-

- ниям со стороны неуполномоченных специали-CTOB:
- дефект вызван неправильной эксплуатацией устройства:
- неисправность вызвана авариями, включая воздействие молний, воды, жидкостей, огня, стихийных бедствий, а также скачком напряжения;
- устройство претерпело механические повреждения.

### УВЕДОМЛЕНИЕ ОБ УТИЛИЗАЦИИ

Это изделие изготовлено из высококачественных материалов и компонентов, которые подлежат переработке и повторному использованию.

Ланный символ означает, что электрическое и электронное оборудование должно быть утилизировано отлельно от бытовых отхолов.

Утилизацию упаковки, руководства пользователя, а также самого прибора необходимо производить в соответствии с местной программой по переработке отходов. В Европейском союзе существуют отдельные системы сбора использованных электрических и электронных продуктов.

Проявите заботу об окружающей среде: не выбрасывайте такие изделия вместе с обычным бытовым мусором

ГАРАНТИЙНЫЙ ТАЛОН

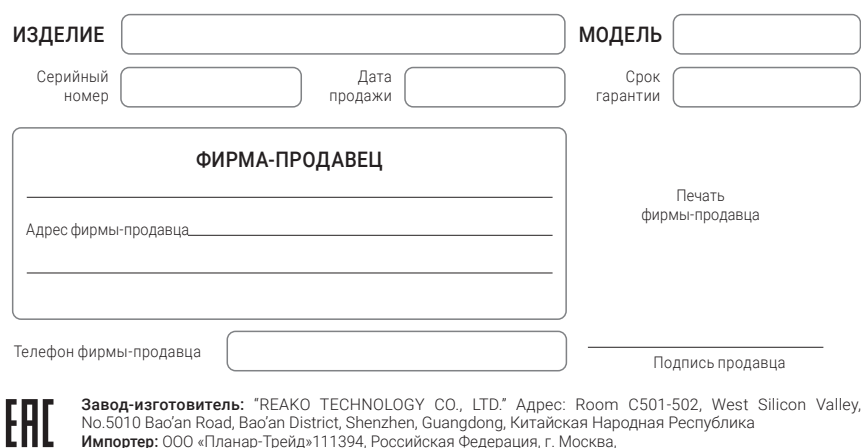

ул. Перовская, дом 65, этаж 4, офис 403

© LUMAX Electronics LTD. Все права защищены, 2020

Воспроизведение, передача, распространение, перевод или другая переработка данного документа или любой его части без предварительного письменного разрешения правообладателя запрещены.